#### **POTENTIAL DUPLICATES AND MULTI‐PART RECORDS**

### **About this Report:**

This report identifies potential duplicate records or records that should be combined into one record.

### **How to Access the Report:**

This report is not built into the ED166. Contact Keryn Felder for an updated report.

# **How to Clear the Report:**

See the examples below to determine how each record should be updated. You may update your records via batch or individually.

# **How to Delete a Record:**

Go to "Delete Incident" on the left‐side menu in the ED166. Search for the record and delete.

## **Record Types:**

- 1) Records are duplicates
- 2) There are two Incident Types for a single Incident
- 3) There are two Sanctions for a single Incident
- 4) An Incident took place that has three or four Incident Types

#### **EXAMPLE #1: Records are duplicates –** Note that the records below are identical:

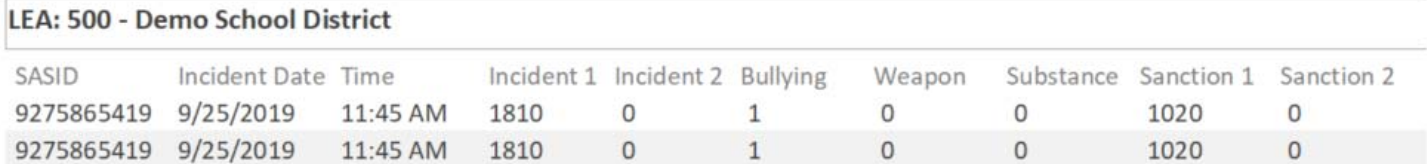

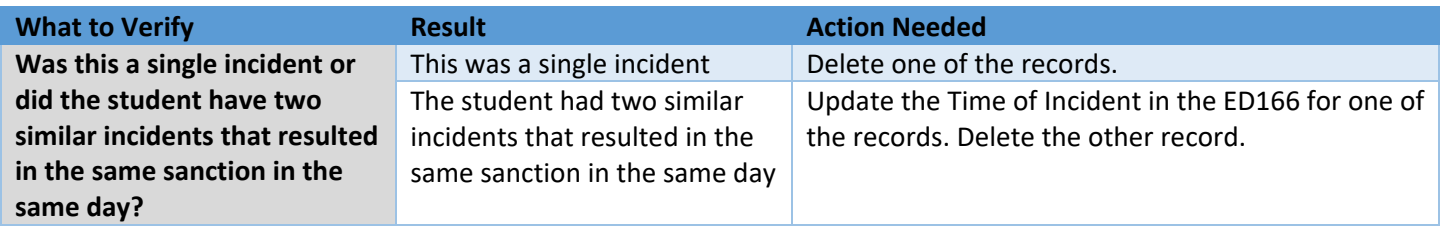

# **EXAMPLE #2: There are two Incident Types for a single Incident –** Note that the records below are identical except for the Incident Type 1 column:

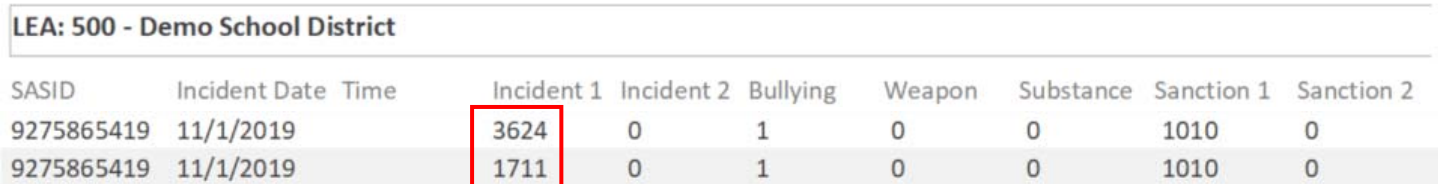

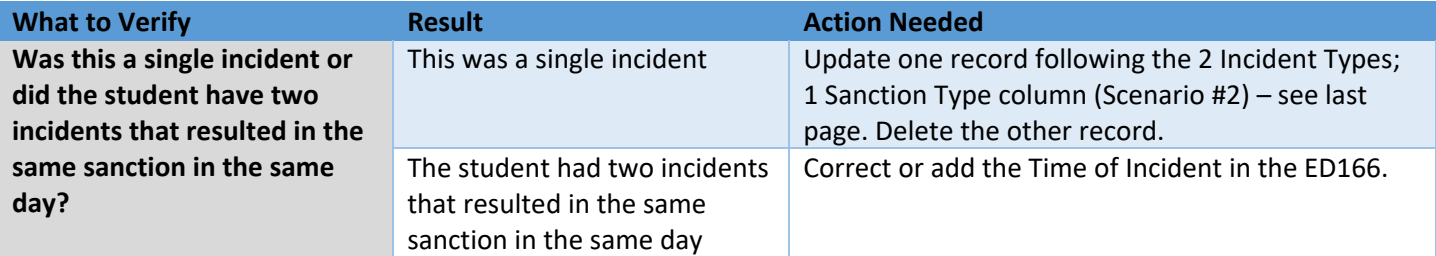

**EXAMPLE #3: There are two Sanctions for a single Incident –** Note that the records below are identical except for the Sanction Type 1 column:

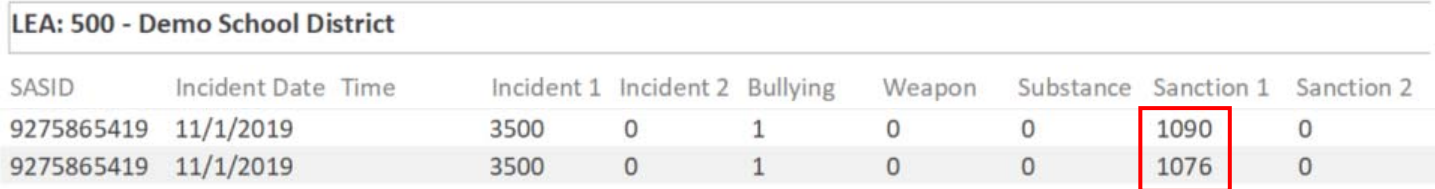

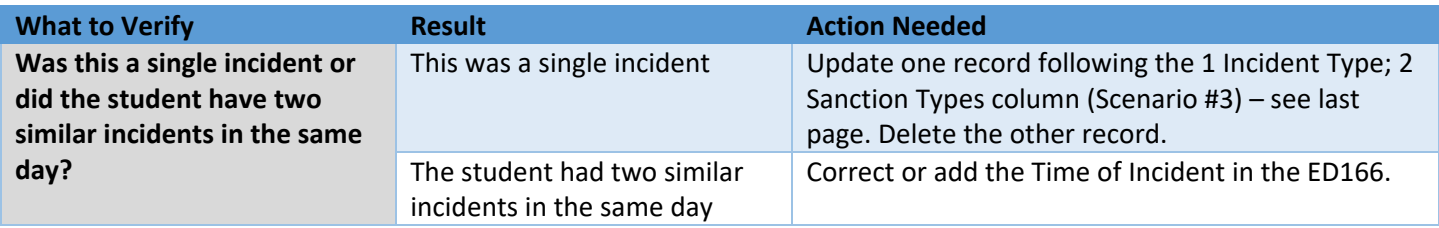

# **EXAMPLE #4: An Incident took place that has three or four Incident Types** ‐ Note that the records below are identical except for the Incident Type 1 column:

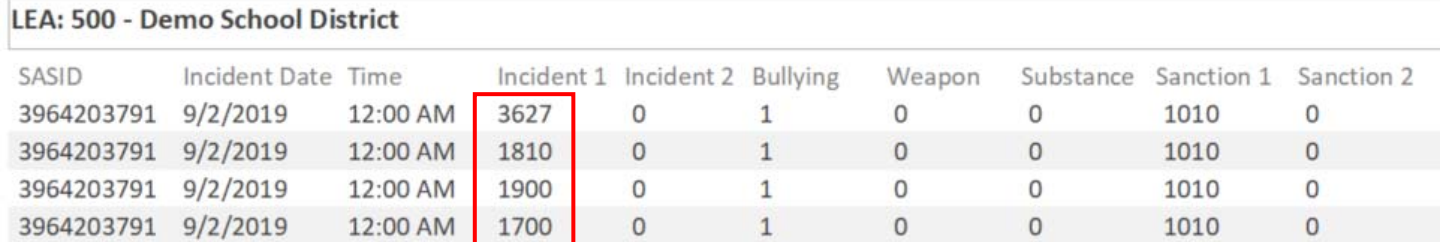

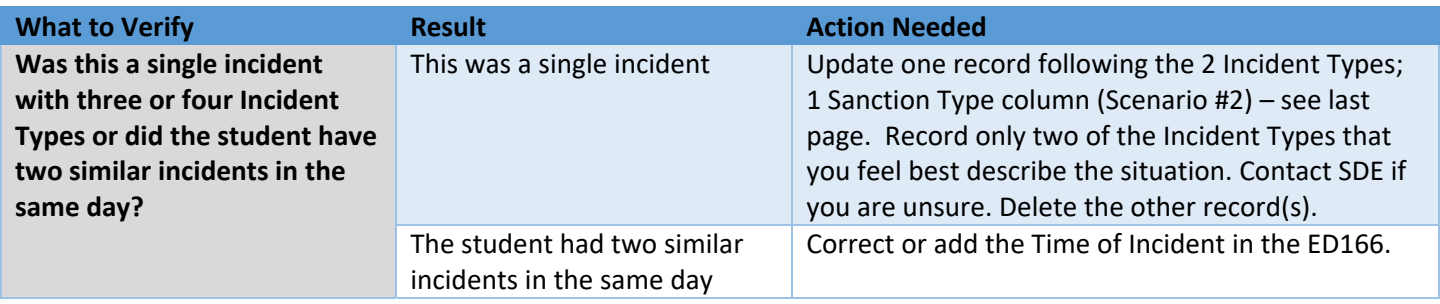